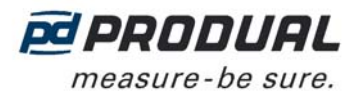

# **IDRIFTSÆTTELSE**

# **Montering**

- Transmitteren skal installeres over målepunktet for at undgå kondenseringsproblemer.

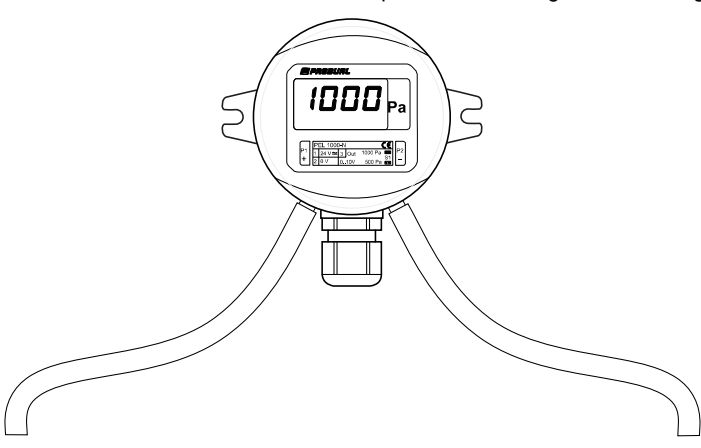

- Overtryk i kanalen registreres ved at forbinde målepunktet til (+)-konnektoren og lade (-)-forbindelsen være åben (omgivende rumtryk). Overtryk i kanalen registreres tilsvarende ved at forbinde målepunktet til (-) konnektoren og lade (+)-forbindelsen være åben.
- Installér måleslangerne forsigtigt, så slangerne ikke bøjer for stramt. For stramme bøjninger kan forhindre lufttilstrømning til sensoren.

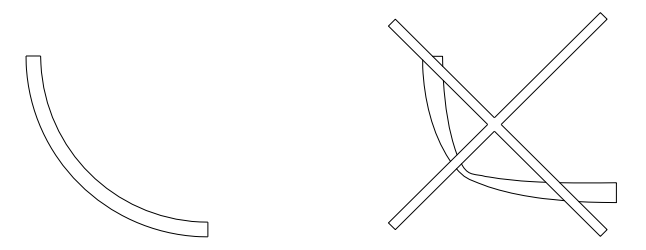

- Slangelængden påvirker ikke målenøjagtigheden. Lange slanger kan dog skabe forsinkelse i målingen.
- Enheden skal monteres med kabelindgangen nedad, så fugt og vand kan løbe frit ud af huset.

### **Ledningsnet**

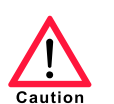

Enhedstilslutninger og idriftsættelse må kun udføres af kvalificeret personale. Strømmen skal altid være slået fra, når tilslutninger udføres.

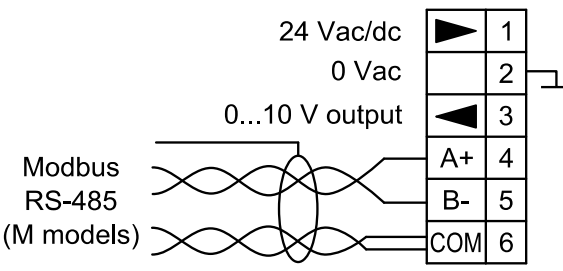

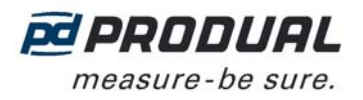

# **Indikatorlysfunktioner**

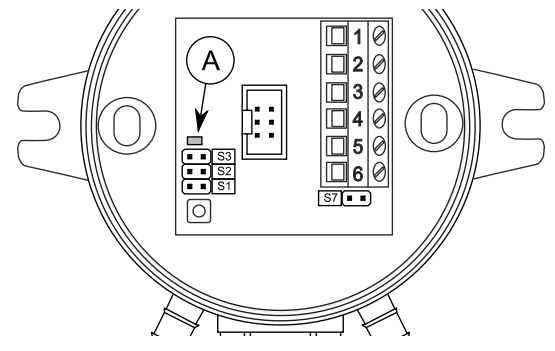

- A. Indikatorlys
	- Indikatorlyset tændes i et sekund, når strømmen tilsluttes.
	- Indikatorlyset tændes, når transmitteren sender data til Modbus (kun M-modeller).

### **Valg af måleområde**

Måleområde kan vælges med jumper S1.

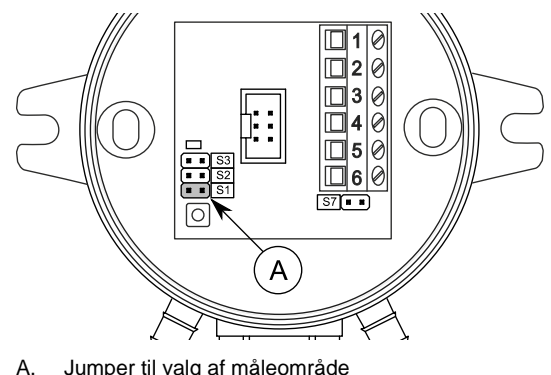

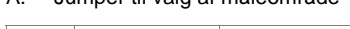

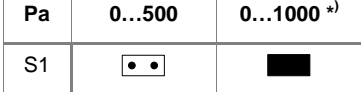

\* ) Fabriksindstilling. Området 0…1000 Pa bruges også til indstilling af brugerdefineret område.

 Det brugerdefinerede område er 0...1000 Pa som standard. Området kan ændres med ML-SER-værktøjet eller ved at definere den høje grænse for Modbus-registret 40006 (den lave grænse er 0 Pa).

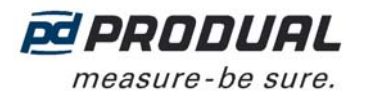

# **NULPUNKTSKALIBRERING**

Nulpunktsforskydningen kan elimineres ved at udføre nulpunktskalibreringen. Det anbefales at kalibrere nulpunktet hver 6. måned. Ved idriftsættelse skal nulpunktskalibreringen udføres efter en times opladning.

- 1. Fjern plastrørene fra indgangene.
- 2. Tryk på knappen til nulpunktskalibrering, indtil indikatorlyset lyser (uden at blinke).

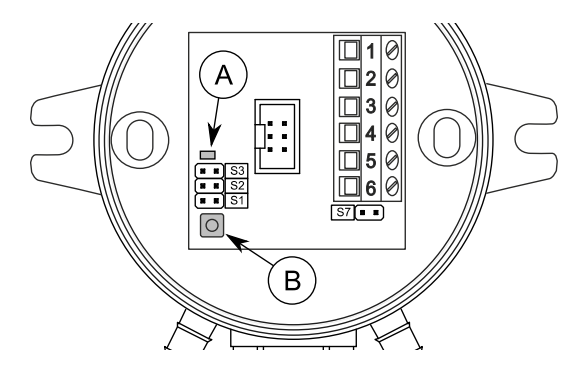

A. Indikatorlys B. Knap til nulpunktskalibrering

# **ML-SER-VÆRKTØJET**

Med ML-SER-værktøjet kan du ændre enhedens indstillinger, f.eks. regulator- og Modbus-indstillinger.

## **Tilslutning af ML-SER-værktøjet til enheden**

- 1. Fjern dækslet.
- 2. Træk displaykablet ud (N-modeller).
- 3. Slut ML-SER-værktøjskablet til displaykonnektoren.

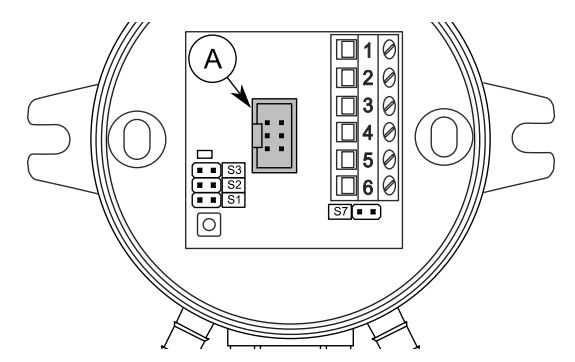

A. Displaykonnektor

Når ML-SER er sat i, vises trykmålingsværdierne i ML-SER-værktøjets display. Det kan tage nogle få sekunder at oprette forbindelse.

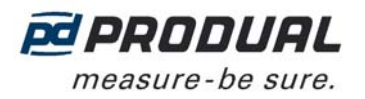

### **ML-SER-menu**

Enhedsindstillingerne kan ændres ved hjælp af ML-SER-værktøjet. Du kan gå videre i menuen ved at trykke på knapperne M og OK. Værdierne kan ændres med knapperne "+" og "-". Værdien godkendes med knappen OK. Følgende menustruktur indeholder fabriksindstillingerne.

Modbus, kontrollerfunktionen og analogt output er deaktiveret i menutilstanden. Derudover opretholder det analoge output den samme spænding som før menutilstanden.

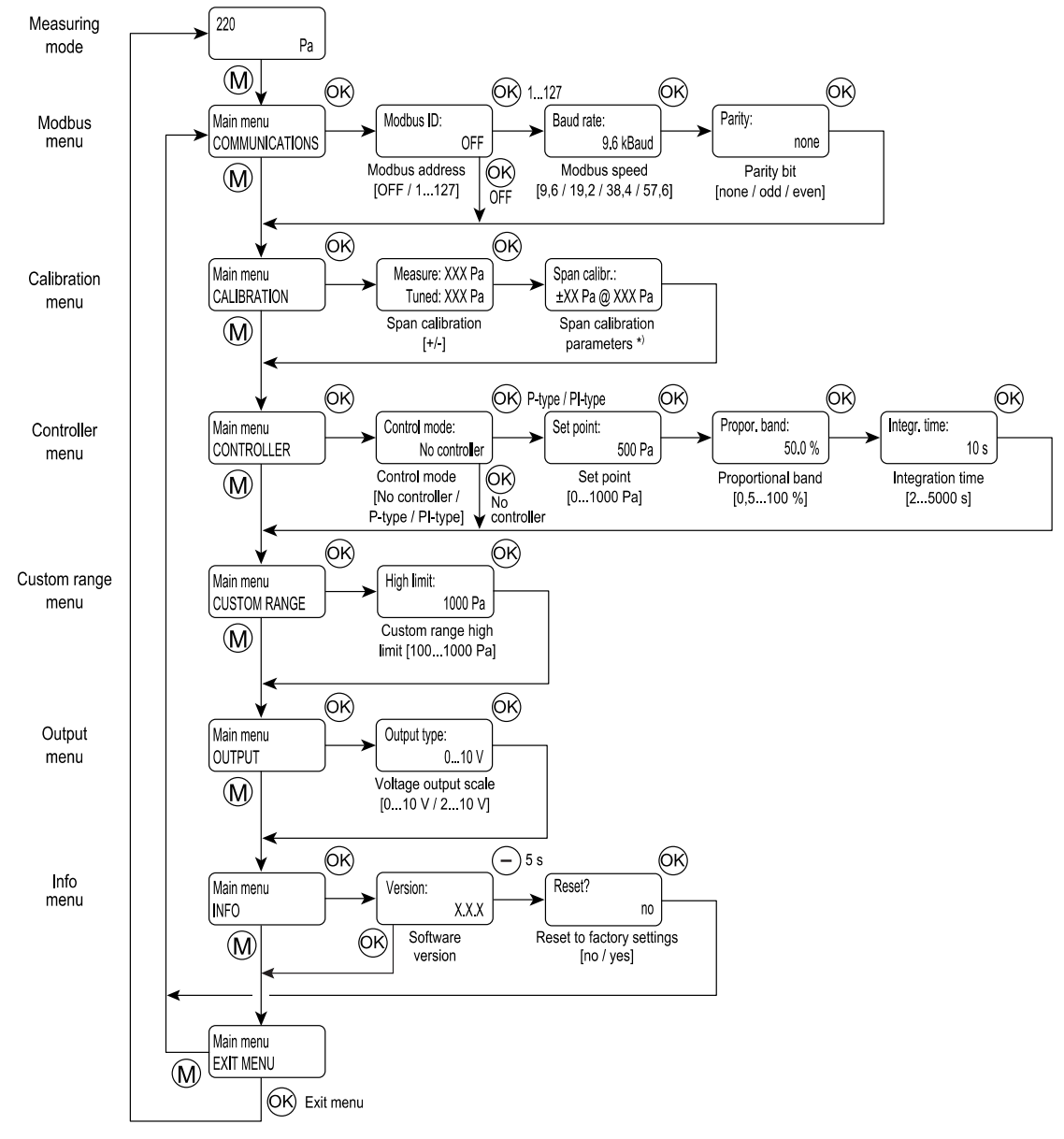

\* ) Indstillingen af kalibreringsparametre vises i to sekunder, inden der vendes tilbage til hovedmenuen.

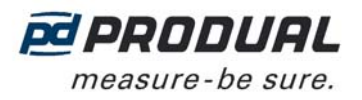

# **Kommunikationsmenu (kun M-modeller)**

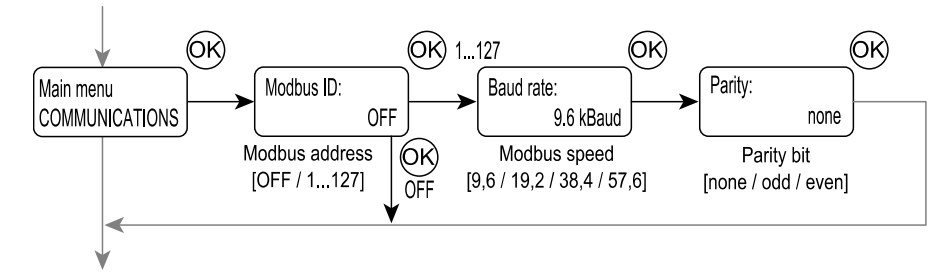

Modbus-indstillingerne kan ændres via menuen COMMUNICATIONS.

#### **Kalibreringsmenu**

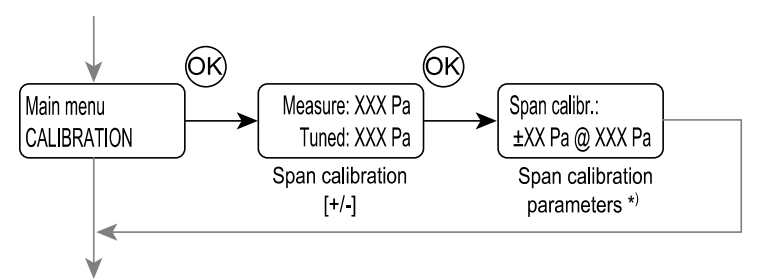

Menuen CALIBRATION er til kalibrering af trykmålingen. For at kalibrere skal du kende afvigelsen i trykmålingen ved et enkelt tryk.

Du skal bruge følgende udstyr til kalibreringen.

- ML-SER-værktøjet.
- En referencetrykmåler.
- En stabil trykkilde (kalibreringstryk skal være mindst 275 Pa).
- Slanger til trykforbindelser.

#### **Kalibrering**

- 1. Tilslut transmitteren og referencetrykmåleren til den samme trykkilde.
- 2. Slut ML-SER til transmitteren.
- 3. Gå til kalibreringsmenuen.
- 4. Læs trykværdierne fra ML-SER-værktøjet og referencetrykmåleren.
- 5. Tryk på knapperne "+" og "+" på ML-SER-værktøjet for at justere transmitterens måletryk til den samme værdi som referencen.

Målingen kan justeres med ±25 Pa.

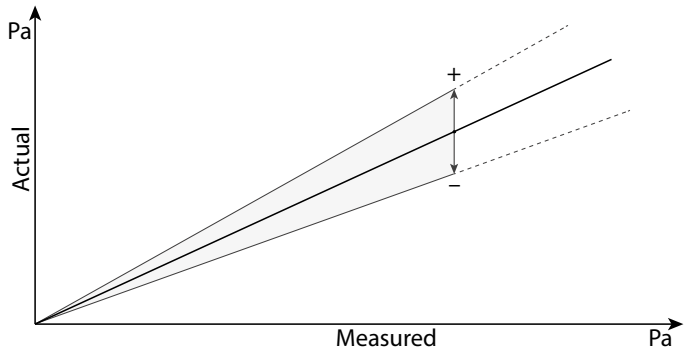

Eksempel: Hvis du justerer med +5 Pa ved 1000 Pa, vil enheden nu læse 1005 Pa ved dette tryk. Aflæsningen korrigeres tilsvarende med +10 ved 2000 Pa.

6. Tryk på OK for at gemme kalibreringsindstillingen.

Kalibreringsparameterværdierne vises i to sekunder, inden der vendes tilbage til menuen.

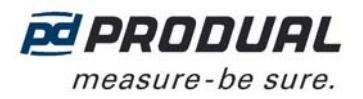

# **Menu for regulator**

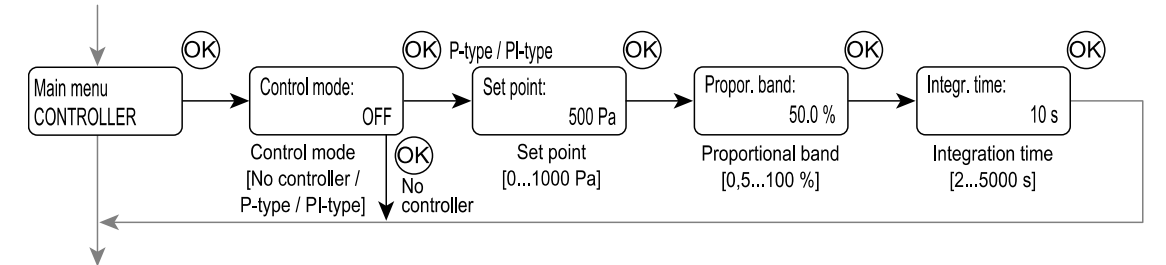

I menuen CONTROLLER kan måleudgangen ændres til regulatorudgang.

**BEMÆRK:** Regulatorens proportionalbånd er 0,5…100 % fra det valgte trykområde.

## **Menu for brugerdefineret område**

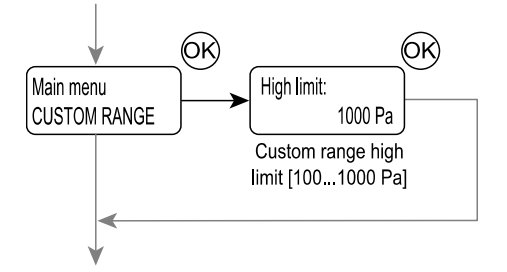

Menuen CUSTOM RANGE er til indstilling af grænserne for det brugerdefinerede trykområde. Det brugerdefinerede område bruges, når alle jumpere til valg af trykområde er placeret.

#### **Outputmenu**

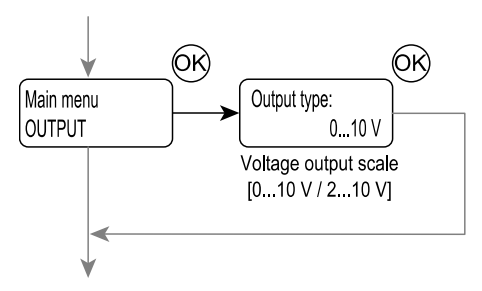

Du kan ændre udgangens skala via menuen OUTPUT.

#### **Infomenu**

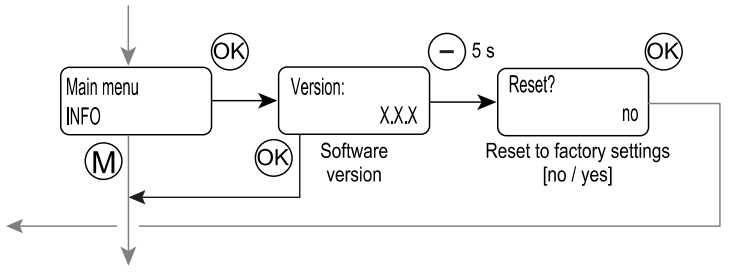

Menuen INFO kan bruges til at kontrollere softwareversionen og til at gendanne fabriksindstillingerne.

#### **Gendannelse af fabriksindstillingerne**

- 1. Tryk på knappen "-" i fem sekunder i softwareversionens display.
- 2. Skift svaret i gendannelsesdialogboksen til "ja".
- 3. Tryk på OK-knappen.

Fabriksindstillingerne er nu gendannet.

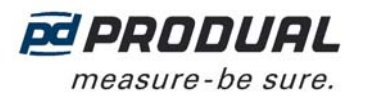

# **MODBUS**

# **Busegenskaber**

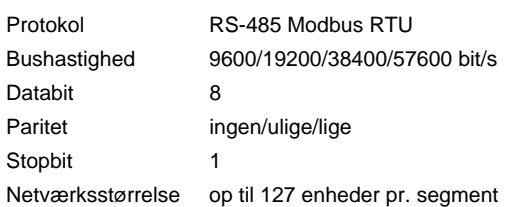

## **Afbrydelse af bus**

Modbus kan afbrydes ved anbringelse af Modbus-afbrydelsesjumperen (S7).

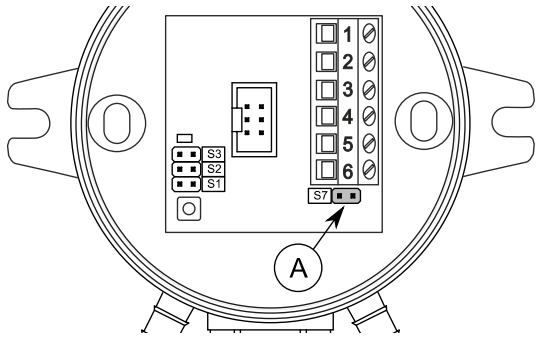

A. Modbus-afbrydelsesjumper

## **Understøttede Modbus-funktioner**

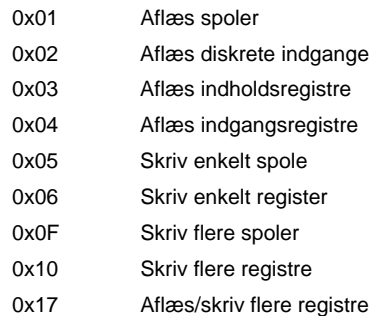

# **Modbus-registre**

### Datatyper:

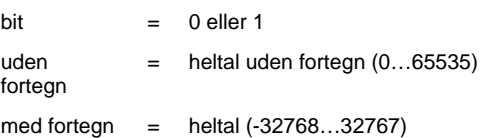

## Adskilte indgange (skrivebeskyttet)

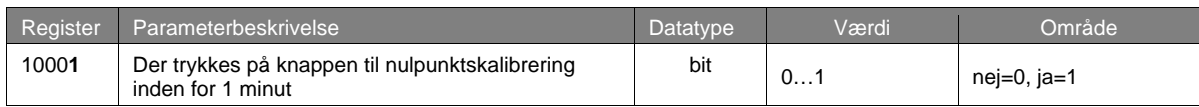

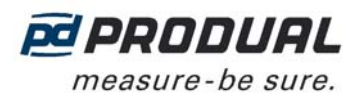

# Indgangsregister (skrivebeskyttet)

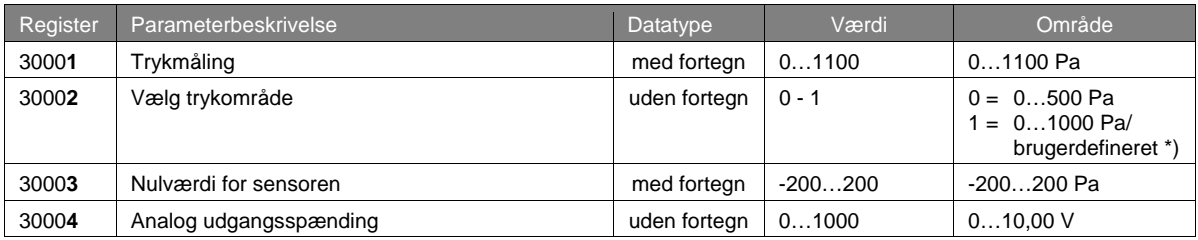

\*) Det brugerdefinerede område er 0...1000 Pa som standard. Området kan ændres med ML-SER-værktøjet eller ved at definere den høje grænse for Modbus-registret 40006 (den lave grænse er 0 Pa).

Indholdsregistre (læse/skrive)

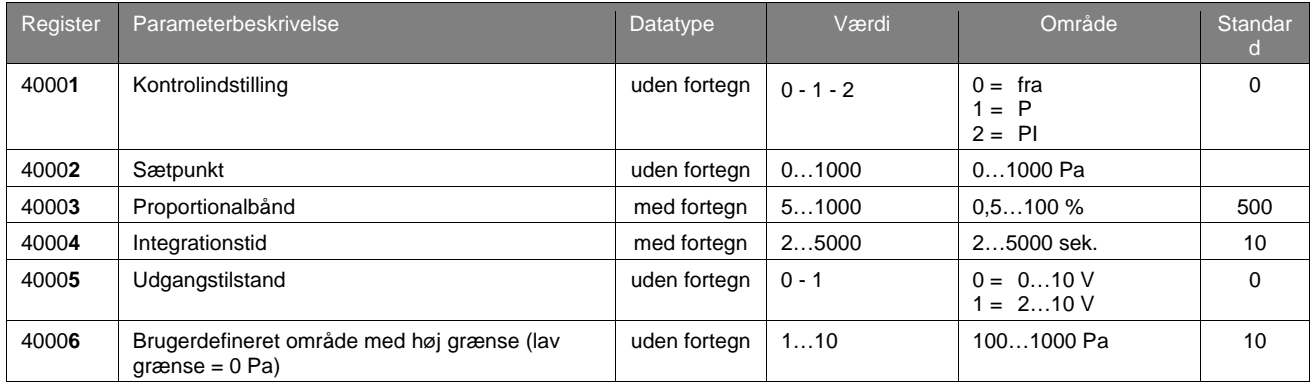